# **BAB V**

# **IMPLEMENTASI DAN PENGUJIAN SISTEM**

## **5.1. IMPLEMENTASI PROGAM**

Implementasi ini dilakukan agar pemakai sistem dapat mengerti tentang bagaimana cara bekerja dari sistem ini. Berikut adalah implementasi dari sistem informasi sekolah berbasiskan web :

### **5.1.1 Halaman Website Admin**

Berikut adalah petunjuk penggunaan program Sistem Informasi Akademik

SMPN 14 Kota Jambi bagi *admin*

1. Halaman Login Admin

Admin Harus memasukkan Username dan password untuk masuk ke halaman admin yang merupakan implementasi dari racangan pada gambar 4.36

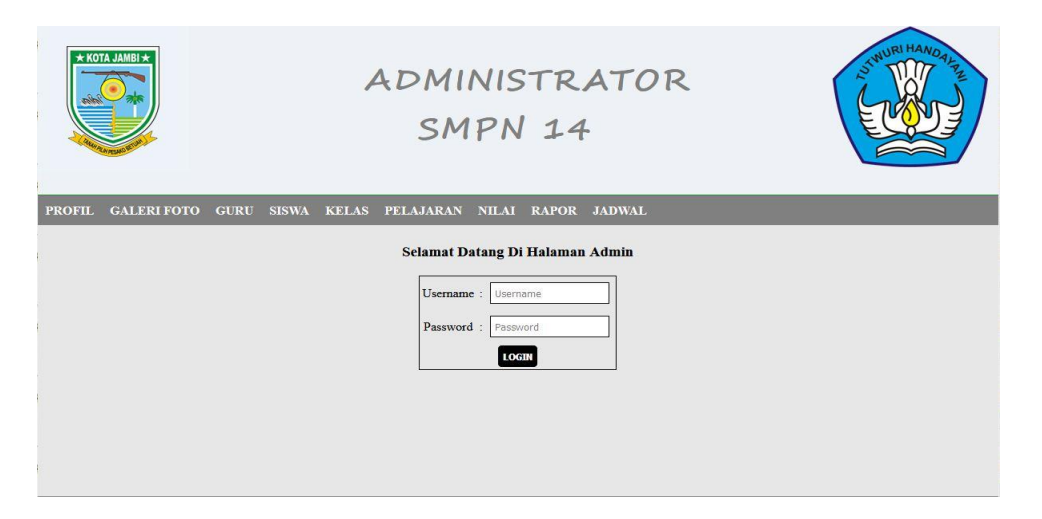

**Gambar 5.1 Tampilan** *Login* **admin**

2. Halaman mengedit Profil

Pada halaman profile admin dapat mengedit profil sekolah. Halaman ini merupakan tampilan pembuka pada *website* dimana terdapat informasi tentang tujuan,visidan misi SMPN 14 Kota Jambi yang dapat dilihat oleh siswa dan pengunjung yang merupakan implementasi dari racangan pada gambar 4.37

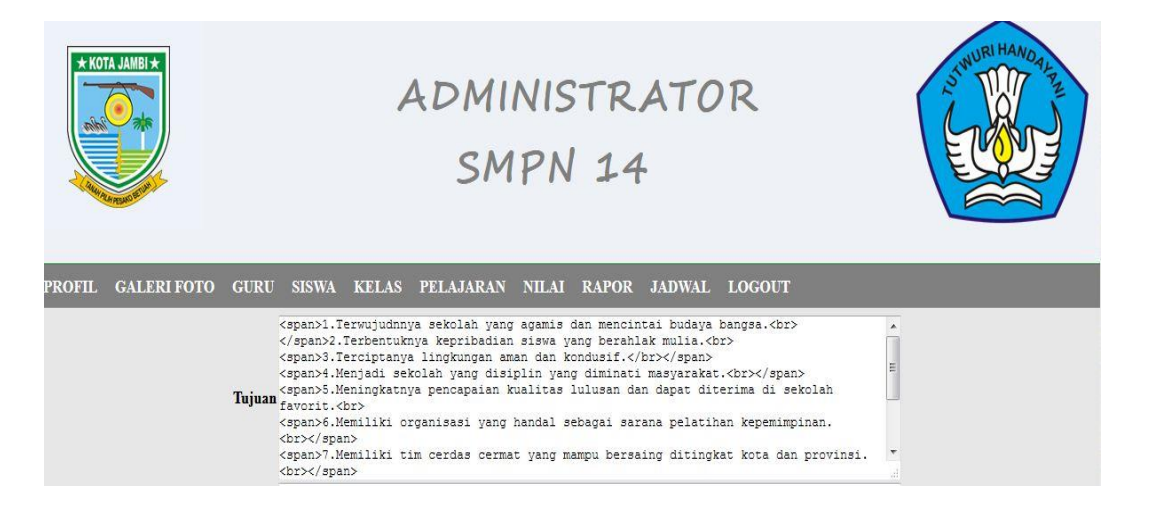

**Gambar 5.2 Tampilan Pengelolahan Profil**

#### 3. Halaman Galeri Foto

Pada halaman galeri admin dapat melakukan penambahan foto pada galeri. Sedangkan pada halaman utama foto hanya bisa dilihat oleh siswa dan pengunjung, sedangkan siswa dan pengunjung tidak bisa menambahkan foto dan menghapus foto.Penambahan galeri merupakan implementasi dari racangan pada gambar 4.38

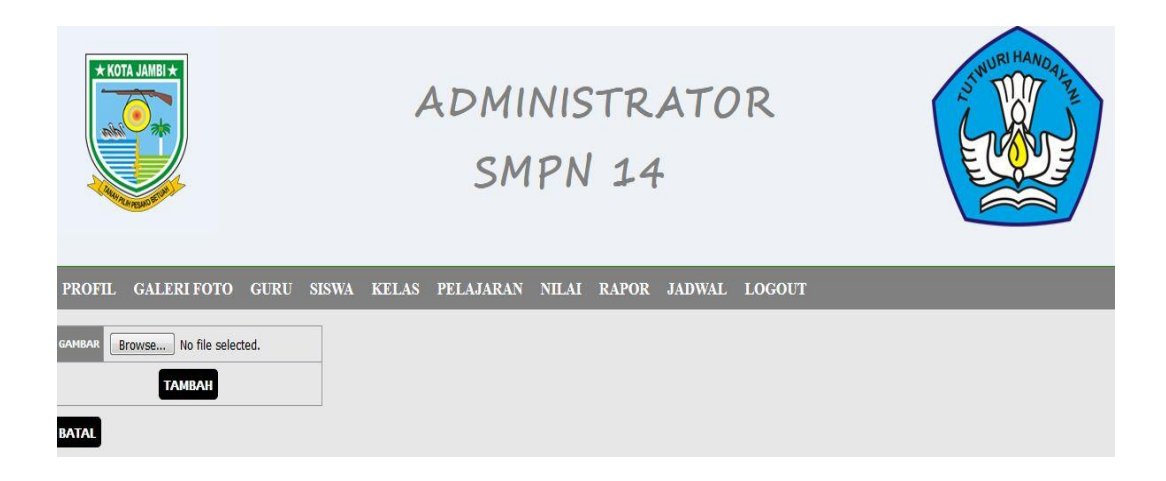

## **Gambar 5.3 Tampilan Galeri foto**

## 4. Halaman Guru

Pada halaman guru, admin dapat menambah daftar guru yang merupakan

implementasi dari racangan pada gambar 4.39

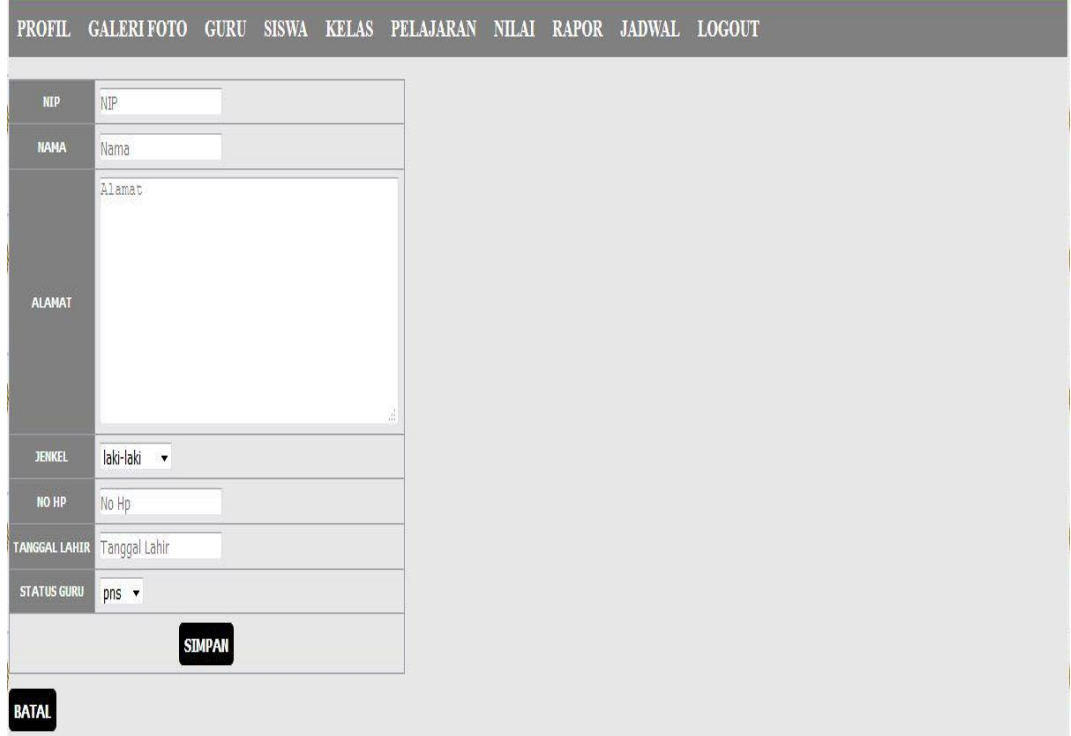

**Gambar 5.4 Tampilan guru**

5. Halaman Siswa

Pada halaman siswa, admin dapat menambahdaftar siswa yang merupakan implementasi dari racangan pada gambar 4.40

|                     |                        |               |  | PROFIL GALERIFOTO GURU SISWA KELAS PELAJARAN NILAI RAPOR JADWAL LOGOUT |  |  |
|---------------------|------------------------|---------------|--|------------------------------------------------------------------------|--|--|
| <b>NIS</b>          | <b>NIS</b>             |               |  |                                                                        |  |  |
| <b>NAMA</b>         | Nama                   |               |  |                                                                        |  |  |
| TANGGAL LAHIR       | Tanggal Lahir          |               |  |                                                                        |  |  |
| <b>TEMPAT LAHIR</b> | Tempat Lahir           |               |  |                                                                        |  |  |
| <b>JENKEL</b>       | laki-laki <del>v</del> |               |  |                                                                        |  |  |
| AGAMA               | Islam $\star$          |               |  |                                                                        |  |  |
| <b>ALAMAT</b>       | Alamat                 |               |  |                                                                        |  |  |
| <b>NAMA AYAH</b>    | Nama Ayah              |               |  | M.                                                                     |  |  |
| <b>NAMA IBU</b>     | Nama Ibu               |               |  |                                                                        |  |  |
| PEKERJAAN AYAH      | Pekerjaan Ayah         |               |  |                                                                        |  |  |
| PEKERJAAN IBU       | Pekerjaan Ibu          |               |  |                                                                        |  |  |
| KELAS               | 7c                     |               |  |                                                                        |  |  |
|                     |                        | <b>SIMPAN</b> |  |                                                                        |  |  |
| <b>BATAL</b>        |                        |               |  |                                                                        |  |  |

**Gambar 5.5 Tampilan halaman input siswa**

6. Halaman kelas

pada halaman ini berisi tentang informasi kelas dan wali kelas, admin dapat melakukan penambahan data kelasyang merupakan implementasi dari racangan pada gambar 4.41

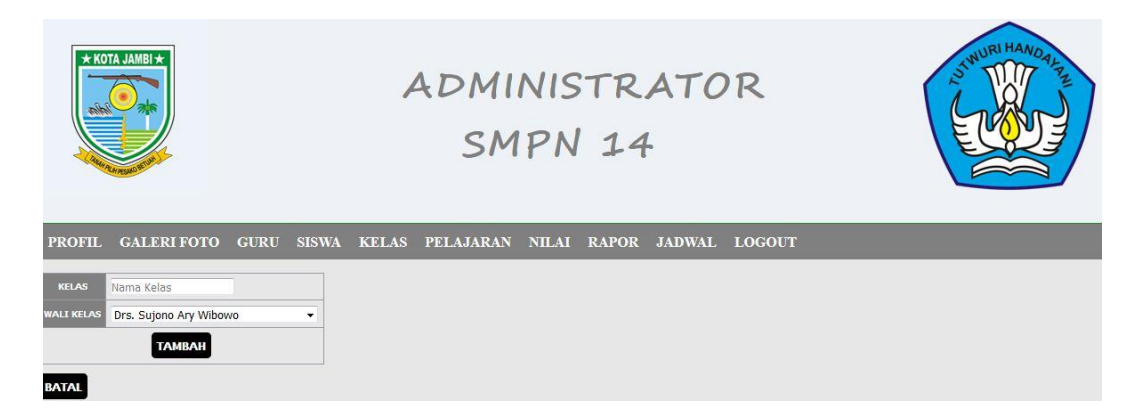

**Gambar 5.6 Tampilan kelas**

7. Halaman Pelajaran

Pada halaman pelajaran ini berisi tentang pelajaran dan kelas, dimana admin dapat menambah pelajaranyang merupakan implementasi dari racangan pada gambar 4.42

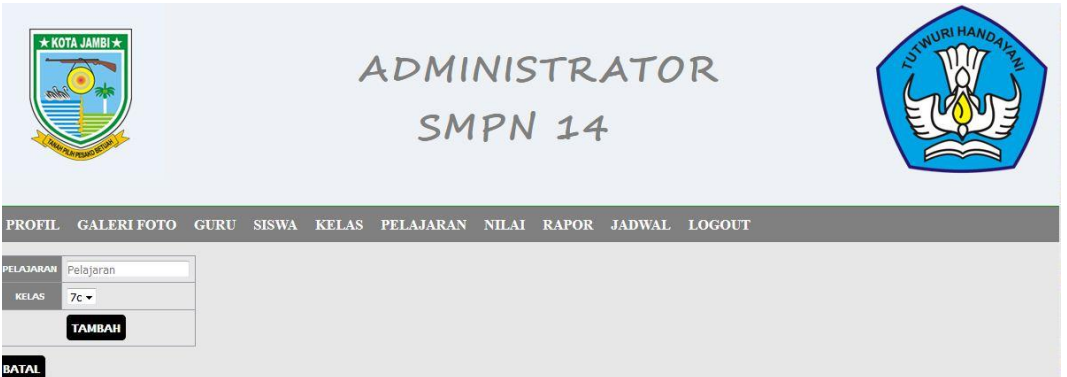

**Gambar 5.7 Tampilan Halaman Pelajaran**

8. Halaman nilai

Pada halaman ini terdapat nis,nama,kelasdan untuk melihat nilai, admin terlebih dahulu harus menginputkan nilai persiswanya yang merupakan implementasi dari racangan pada gambar 4.43

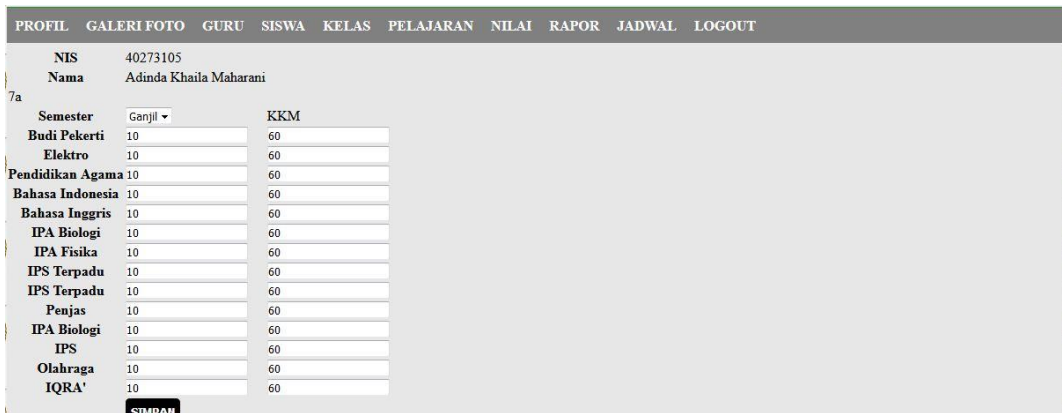

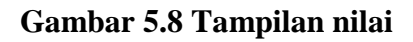

9. Halaman jadwal

Halaman ini terdapat info jam mulai,jam selesai,hari,kelas,pelajaran dan

guru.merupakan implementasi dari racangan pada gambar 4.44

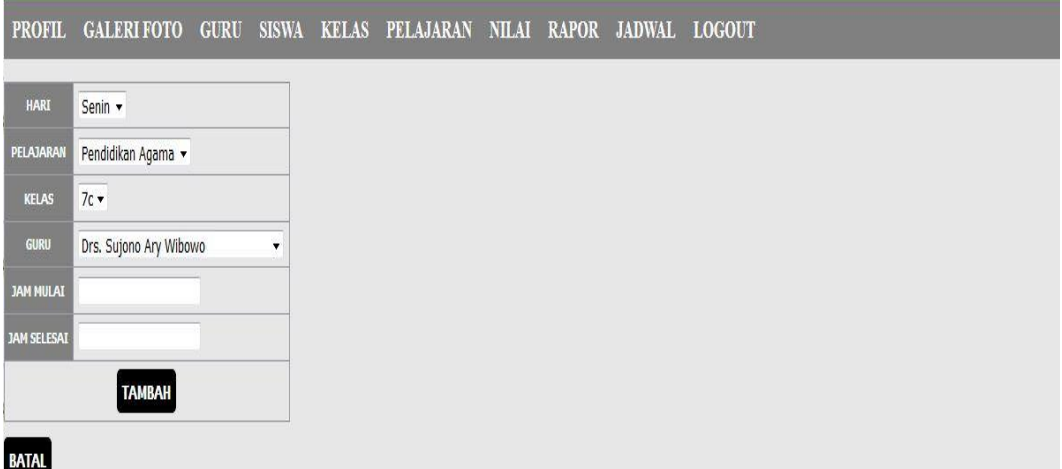

**Gambar 5.9 Tampilan jadwal**

## **5.1.2 Halaman Website pengunjung**

Berikut adalah petunjuk penggunaan program Sistem Informasi Akademik

SMPN 14 Kota Jambi bagi pengunjung

1. Halaman beranda

Dimana halaman ini merupakan tampilan awal pada pengunjung saat mengakses website SMPN 14 Kota Jambi.

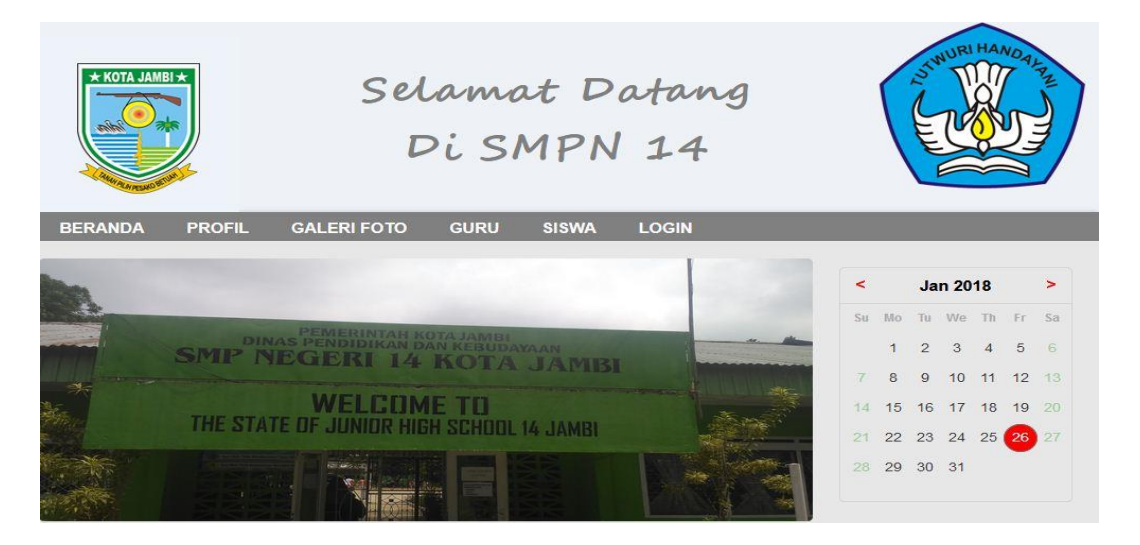

**Gambar 5.10 Tampilan Halaman Beranda**

2. Halaman profil

Tampilan website yang menampilakan profil yang mana pengunjungdapat melihat tujuan sekolah.

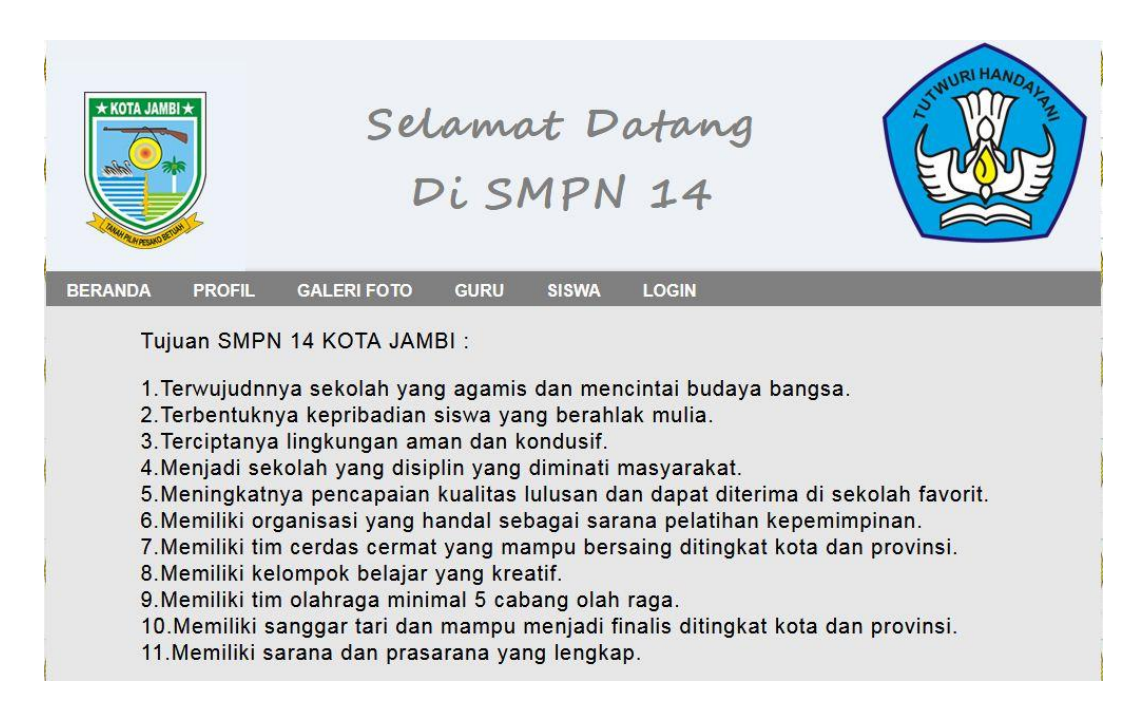

**Gambar 5.11 Tampilan Profil**

3. Halaman galeri

Pada halaman galeri ini terdapat foto-foto kegiatan siswa yang berada di

SMPN 14.

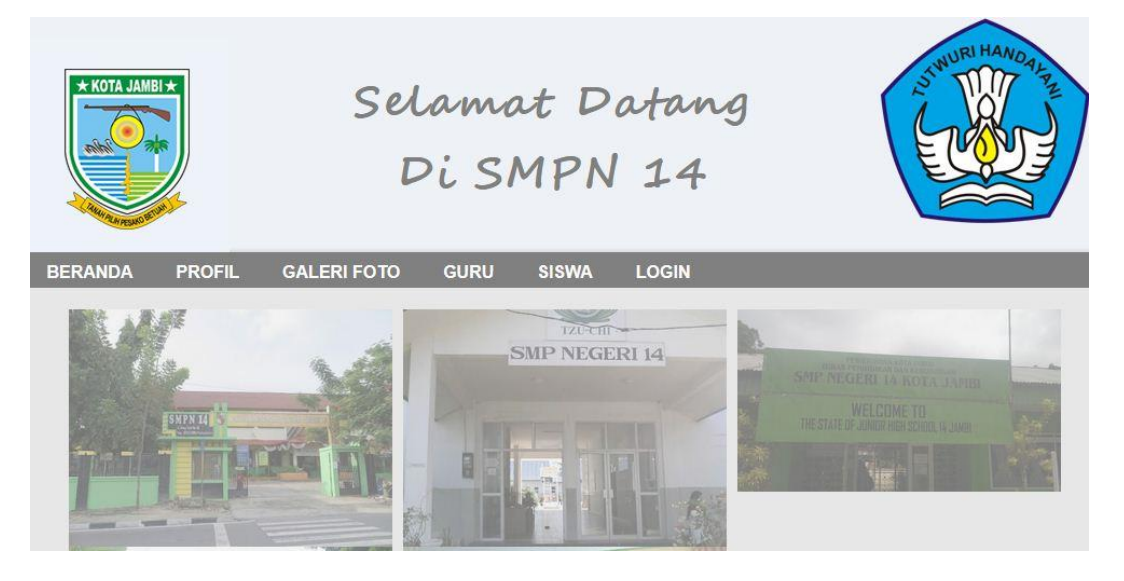

**Gambar 5.12 Tampilan Galeri**

#### 4. Halaman guru

Pada halaman guru terdapat info tentang daftar nama guru,alamat guru dan nomer telepon yang dapat dilihat oleh siswa dan pengunjung.

| <b>* KOTA JAMBI *</b>                                 | Selamat Datang<br>Di SMPN 14   |       |                          |               |               | WURI HANDALA |
|-------------------------------------------------------|--------------------------------|-------|--------------------------|---------------|---------------|--------------|
| <b>PROFIL</b><br><b>GALERI FOTO</b><br><b>BERANDA</b> | <b>GURU</b><br><b>SISWA</b>    |       | <b>RAPOR</b>             | <b>JADWAL</b> | <b>LOGOUT</b> |              |
|                                                       | DAFTAR GURU SMPN 14 KOTA JAMBI |       |                          |               |               |              |
|                                                       | <b>Nama</b>                    |       | <b>Alamat</b> No Telepon |               |               |              |
|                                                       | Drs. Sujono Ary Wibowo         | Jambi | $\overline{0}$           |               |               |              |
|                                                       | Muhammad Furgan S.Aq           | Jambi | $\mathbf{0}$             |               |               |              |
|                                                       | Dra. Lismiyati                 | Jambi | $\mathbf{0}$             |               |               |              |
|                                                       | Imam Raharjo                   | Jambi | $\mathbf{0}$             |               |               |              |
|                                                       | Vivi Satyaningrum, AM.d        | Jambi | $\overline{0}$           |               |               |              |
|                                                       | Susi Morina S. Pd              | Jambi | $\mathbf{0}$             |               |               |              |
|                                                       | Mira Wulandari, S.Pd           | Jambi | $\mathbf{0}$             |               |               |              |
|                                                       | Dewi Ratna Febriana, S.Pd      | jambi | $\mathbf{0}$             |               |               |              |
|                                                       | Narwizon, S.Pd                 | Jambi | $\mathbf{0}$             |               |               |              |

**Gambar 5.13 Tampilan guru**

5. Halaman siswa

Pada halaman siswa terdapat info tentang siswa yaitu nama,jenis

kelamin,alamat,dan kelas yang dapat dilihat oleh siswa dan pengunjung.

| <b>* KOTA JAMBI *</b>           | Selamat Datang<br>Di SMPN 14      |               |                                 |       |  |
|---------------------------------|-----------------------------------|---------------|---------------------------------|-------|--|
| <b>BERANDA</b><br><b>PROFIL</b> | <b>GALERI FOTO</b><br><b>GURU</b> | <b>SISWA</b>  | <b>LOGIN</b>                    |       |  |
|                                 |                                   |               | DAFTAR SISWA SMPN 14 KOTA JAMBI |       |  |
|                                 |                                   |               |                                 |       |  |
|                                 | Nama                              | Jenis Kelamin | <b>Alamat</b>                   | Kelas |  |
|                                 | Adinda Khaila Maharani            | Perempuan     | kebun handil                    | 7a    |  |
|                                 | Ananda Pratiwi                    | Perempuan     | kota baru                       | 7a    |  |
|                                 | <b>Agus Rizaldi</b>               | laki-laki     | kota baru                       | 7a    |  |
|                                 | Liswidi Astuti                    | Perempuan     | kumpe                           | 7a    |  |
|                                 | Chindy Eka Arti                   | Perempuan     | Jerambah bolong                 | 7a    |  |
|                                 | M.Doni                            | Laki-laki     | Kotah baru                      | 7a    |  |
|                                 | <b>Algohiyulan Tiar</b>           | Perempuan     | kota baru                       | 7a    |  |

**Gambar 5.14 Tampilan Siswa**

# **5.1.3 Halaman Website Siswa**

1. Halaman Jadwal

Tampilan *website* yang menampilkan jadwal yang mana harus memilih

kelas dan hari yang diinginkan untuk melihat jadwal

| ★ KOTA JAMBI ★                        |                 | Selamat Datang<br>Di SMPN 14 |       |                  |                    |                                  |               | ANDALA |  |
|---------------------------------------|-----------------|------------------------------|-------|------------------|--------------------|----------------------------------|---------------|--------|--|
| <b>BERANDA</b>                        | <b>PROFIL</b>   | <b>GALERI FOTO</b>           |       | <b>GURU</b>      | <b>SISWA</b>       | <b>RAPOR</b><br><b>JADWAL</b>    | <b>LOGOUT</b> |        |  |
| <b>JADWAL PELAJARAN</b>               |                 |                              |       |                  |                    |                                  |               |        |  |
| -Pilih Kelas- - - Pilih Hari- - PILIH |                 |                              |       |                  |                    |                                  |               |        |  |
|                                       | Pelajaran       | Kelas                        | Hari  | <b>Jam Mulai</b> | <b>Jam Selesai</b> | Guru                             |               |        |  |
|                                       | Upacara Bendera | 7c                           | senin | 07:15:00         | 09:05:00           | BAMBANG HERMANTO S.pd.i, M.pd.Lh |               |        |  |
|                                       | Olahraga        |                              | senin | 09:05:00         | 10:05:00           | Drs. Sujono Ary Wibowo           |               |        |  |
| Olahraga                              |                 | 7c                           | senin | 10:05:00         | 11:30:00           | Drs. Sujono Ary Wibowo           |               |        |  |

**Gambar 5.16 Tampilan jadwal**

1. Halaman rapor

Pada halaman rapor ini terdapat semester dan untuk melihat nilainya siswa/siswi diberi pilihan untuk memilih semester.

| <b>NIS</b> | Nama Siswa     | Kelas | <b>Semester</b> | <b>AKSI</b>  |  |
|------------|----------------|-------|-----------------|--------------|--|
| 9955938120 | Abdul Rahman   | 7a    | ۰<br>Ganjil     | <b>CETAK</b> |  |
| 9955938125 | Ahmat Indravan | 7a    | Ganjil<br>۰     | <b>CETAK</b> |  |
| 9955938131 | Ahmat Julianto | 7a    | Ganjil<br>۰     | <b>CETAK</b> |  |
| 9955938132 | Ari Purnomo    | 7a    | Ganjil<br>×     | <b>CETAK</b> |  |
| 9955938134 | Chavo Gumilang | 7a    | Ganjil          | <b>CETAK</b> |  |

**Gambar 5.15 Tampilan rapor**

2. Hasil Cetak Rapor

Pada Gambar 5.13 dibawah ini merupakan hasil pencetakan rapor siswa yang dilakukan oleh siswa. Admin dapat mencetak semua rapor siswa sedangkan siswa hanya dapat mencetak rapor dia sendiri.

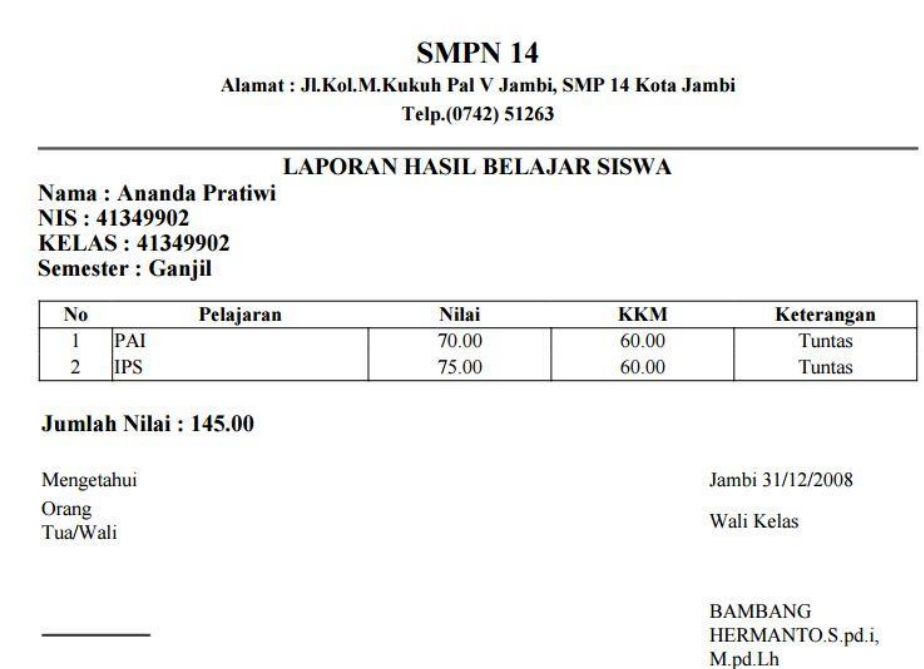

#### **Gambar 5.17 Hasil Cetak Rapor**

#### **5.2 PENGUJIAN SISTEM**

Pada tahapan ini, penulis akan menjelaskan tahap pengujian terhadap hasil penelitian yang dilakukan dari perancangan SMPN 14 Kota Jambi. Tujuan dari tahapan ini adalah untuk mengetahui hasil yang dicapai dan apakah sistem sudah berjalan sesuai dengan kebutuhan dan apakah masih terdapat kesalahan dan kekurangan pada perancangan website ini. Dalam tahap pengujian ini penulis menggunakan metode pengujian *blackbox (blackbox testing).* Pengujian *blackbox* merupakan salah satu metode pengujian perangkat lunak yang berfokus pada sisi fungsional, khususnya pada *input* dan *output* dalam tahap pengujianya.

Dalam pelaksanaan proses pengujian, langkah awal yang dilakukan oleh penulis yaitu mencoba menjalankan setiap menu dan fungsi yang ada dan membandingkan serta mengamati setiap tampilan dan fungsionalitastnya apakah sudah sesuai dengan rancangan sistem yang dipaparkan pada bab sebelumnya sehingga penulis dapat mengetahui hal–hal dan kesalahan–kesalahan apa saja yang ada di dalam website SMPN 14 Kota Jambi. Adapun hasil pengujian yang telah dilakukan dapat dijabarkan pada tabel 5.1.

| N <sub>0</sub> | <b>Deskripsi</b>                                          | <b>ProsedurP</b>                               | <b>Masukkan</b>                                                                                | <b>Hasil Yang</b>                                                                  | Hasildankesimpul                                                                                                    |
|----------------|-----------------------------------------------------------|------------------------------------------------|------------------------------------------------------------------------------------------------|------------------------------------------------------------------------------------|----------------------------------------------------------------------------------------------------|
|                |                                                           | engujian                                       |                                                                                                | diharapkan                                                                         | an                                                                                                    |
| $\mathbf{1}$   | Pengujian<br>login<br>Admin<br>yang<br>telahterdaf<br>tar | Bukahalam<br>an login<br>admin                 | - Masukkan<br>Username $=$<br>"admin"<br>dan<br>password="<br>admin"<br>- Klik<br>button login | Masukkehal<br>aman<br>Administrat<br><b>or</b>                                     | Berdasarkanhasilpe<br>ngujian, admin<br>berhasilmasukkehal<br>aman<br>Administrator<br>Sesuaidenganhasil<br>yang diharapkan /<br>(Baik)                                  |
| $\overline{2}$ | Pengujian<br>Login<br>Admin<br>yang<br>belumterd<br>aftar | Bukahalam<br>an login<br>admin                 | - Masukkan<br>Username=<br>"adisos"<br>dan<br>password="<br>123"<br>- Klik<br>button login     | Login<br>gagaldanme<br>nampilkanp<br>esan<br>username<br>atau<br>password<br>salah | Berdasarkanhasilpe<br>ngujian, user<br>tidakdapatmasukke<br>halaman<br>administrator<br>danmenampilkanpe<br>sankesalahan,<br>dapatdisimpulkanh<br>asiltercapai<br>(Baik) |
| 3              | Pengujian<br>input<br>profilsekol<br>ah                   | <b>Bukahalam</b><br>anprofil                   | - Inputkan<br>data pada<br>form<br>editprofil<br>-Klik button<br>update                        | Data<br>tersimpanke<br>dalam<br>database                                           | Data<br>tersimpankedalam<br>database<br>dantampildalam<br>menu<br>profilsesuaidengan<br>hasil yang<br>diharapkan<br>(Baik)                                               |
| $\overline{4}$ | Pengujian<br>input data<br>Guru                           | <b>Buka</b><br>menu<br>Gurudanpil<br>ih button | -Input data<br>pada form<br>tambah<br>guru                                                     | Data<br>tersimpanke<br>dalam<br>database                                           | Data<br>tersimpankedalam<br>database<br>dantampildalam                                                                                                    |

**Tabel 5.1 Deskripsi dan Hasil Pengujian**

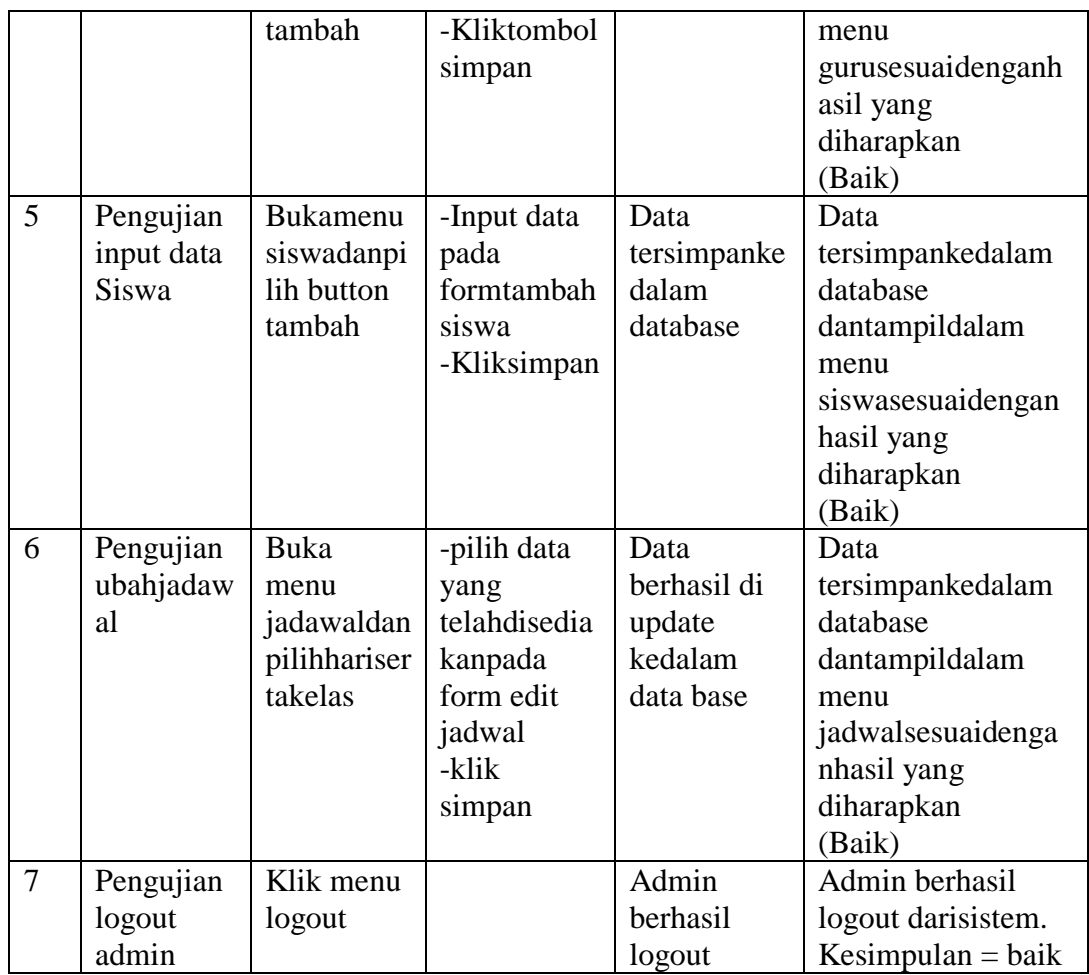

## **5.3 ANALISIS HASIL YANG DICAPAI PROGRAM**

Adapun analisis yang dicapai oleh sistem yang telah dirancang guna mengatasi permasalahan yang terjadi pada SMPN 14 Kota Jambi adalah sebagai berikut:

- 1. Berdasarkan hasil pengujian sistem, dapat disimoulkan bahwa fungsi-fungsi yang ada berjaalan dengan baik
- 2. Dapat membantu pihak sekolah dalam menyampaikan informasi secara lebih efektif

Adapun kelebihan dan kekurangan dari program yang dirancang adalah sebagai berikut:

- 1. Kelebihan dari program yang dihasilkan tersebut antara lain:
	- a. memudahkan siswa untuk mendapatkan informasi yang ada di sekolah.
	- b. memudahkan siswa untuk melihat jadwal pelajaran yang ada di sekolah.
	- c. Memudahkan siswa untuk mencetak rapor.
- 2. Memudahkan masyarakat, untuk mendapatkan informasi terkait SMPN 14 Kota JambiKekurangan dari program yang dihasilkan tersebut antara lain :
	- a. Website masih dalam tahap pengembangan, Sehingga perlu di kembangkan lebih lanjut.
	- b. Website masih hanya dapat menglola data guru, siswa dan akademik